# GARMIN

## <span id="page-0-0"></span>**Manual de utilizare vívosmart®**

## **Introducere**

#### **AVERTISMENT**

Consultaţi ghidul *Informaţii importante privind siguranţa şi produsul*, din cutia produsului, pentru a vedea avertismentele pentru produs și alte informații importante.

Luaţi legătura întotdeauna cu medicul dvs. înainte de a începe sau a modifica orice program de exerciții.

## **Iniţiere**

Înainte de a putea utiliza dispozitivulvívosmart, trebuie să configuraţi dispozitivul pe dispozitivul mobil compatibil sau pe computer.

Selectaţi o opţiune:

- Configuraţi dispozitivul pe dispozitivul mobil (*Configurarea dispozitivului mobil*, pagina 1).
- Configuraţi dispozitivul pe computer (*Configurarea computerului*, pagina 1).

#### **Configurarea dispozitivului mobil**

Înainte de a putea asocia dispozitivul vívosmart cu dispozitivul mobil, dispozitivul mobil trebuie să accepte tehnologia wireless Bluetooth® Smart. Accesaţi [www.Garmin.com/BLE](http://www.garmin.com/ble) pentru informaţii privind compatibilitatea.

Puteţi utiliza aplicaţia Garmin Connect™ Mobile pentru a asocia dispozitivul vívosmart şi a finaliza procesul de configurare. Acest lucru vă permite să partajaţi şi să analizaţi date şi să descărcaţi actualizări de software de pe dispozitivul mobil.

**NOTĂ:** spre deosebire de alte dispozitive Bluetooth care sunt asociate din setările Bluetooth de pe dispozitivul mobil, dispozitivul vívosmart trebuie asociat direct prin aplicaţia Garmin Connect Mobile.

- **1** Conectaţi bine clema de încărcare la dispozitiv (*Încărcarea dispozitivului*, pagina 1).
- **2** Conectaţi cablul USB la o sursă de alimentare. Dispozitivul se activează și apare ...
- **3** Accesaţi [www.GarminConnect.com/vivosmart](http://www.garminconnect.com/vivosmart) pe browserul dispozitivului mobil.
- 4 Instalati și deschideți aplicația Garmin Connect Mobile.
- **5** Urmați instrucțiunile de pe dispozitivul mobil pentru a asocia dispozitivul vívosmartşi pentru a finaliza procesul de configurare.

**NOTĂ:** puteţi asocia dispozitivul vívosmart cu un dispozitiv mobil diferit după finalizarea configurării iniţiale (*[Asocierea](#page-2-0) [dispozitivului mobil cu dispozitivul vívosmart](#page-2-0)*, pagina 3).

#### **Configurarea computerului**

- **1** Conectaţi bine clema de încărcare la dispozitiv (*Încărcarea dispozitivului*, pagina 1).
- **2** Introduceţi cablul USB într-un port USB al calculatorului dvs. Dispozitivul se activează și apare **...**
- **3** Țineți apăsat **pe ecranul tactil până când vedeți . :**
- **4** [www.GarminConnect.com](http://www.garminconnect.com/vivosmart) [/vivosmart](http://www.garminconnect.com/vivosmart)www.garminconnect.com/ indexscale
- **5** Descărcaţi şi instalaţi software-ul de configurare Garmin Express™:
	- Dacă utilizaţi un sistem de operare Windows® , selectaţi **Descărcare pentru Windows**.
	- Dacă utilizaţi un sistem de operare Mac® , selectaţi **Descărcare pentru Mac**.
- **6** Urmaţi instrucţiunile de pe computer pentru a asocia dispozitivul vívosmartşi pentru a finaliza procesul de configurare.

## **Încărcarea dispozitivului**

#### **AVERTISMENT**

Acest dispozitiv contine o baterie litiu-ion. Consultati ghidul *Informaţii importante privind siguranţa şi produsul* din cutia produsului pentru a vedea avertismentele pentru produs şi alte informaţii importante.

#### *ATENŢIONARE*

Pentru a preveni corodarea, uscați bine contactele și zona învecinată, înainte de a încărca sau conecta dispozitivul la un computer.

- **1** Introduceţi cablul USB într-un port USB al calculatorului dvs.
- **2** Aliniaţi picioruşele încărcătorului cu contactele de pe spatele dispozitivului și conectați bine clema de încărcare ① la dispozitiv.

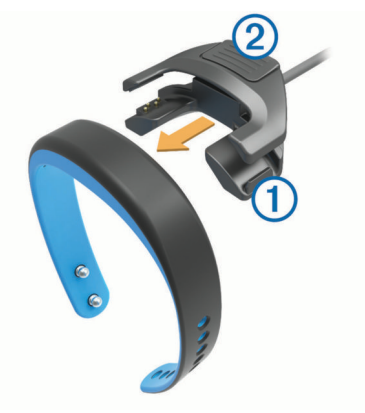

- **3** Încărcați complet dispozitivul.
- 4 Apăsați 2 pentru a scoate încărcătorul.

#### **Utilizarea ecranului tactil**

- Atingeți de două ori ecranul tactil pentru a activa dispozitivul. **NOTĂ:** ecranul se dezactivează atunci când nu este utilizat. Când ecranul este dezactivat, dispozitivul este încă activ şi înregistrează date.
- Ţineţi apăsat ecranul tactil pentru a vizualiza meniul.
- Trageti cu degetul la stânga sau la dreapta pentru a derula prin caracteristicile dispozitivului şi opţiunile meniului.
- Atingeti ecranul tactil pentru a face o selectie.
- Selectați  $\bigcirc$  pentru a ignora o notificare sau pentru a reveni la ecranul anterior.
- Fiecare selecţie de pe ecran trebuie să fie o acţiune separată.

## **Purtarea dispozitivului**

Dispozitivul poate fi purtat la încheietura stângă sau dreaptă. Implicit, ecranul este orientat pentru încheietura stângă a mâinii, cu catarama către interiorul încheieturii. Puteţi personaliza

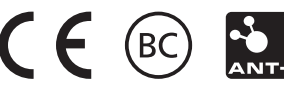

ecranul şi orientarea benzii în contul dvs. Garmin Connect (*[Setările dispozitivului](#page-4-0)*, pagina 5).

**1** Asiguraţi-vă că cârligele de pe cataramă sunt complet introduse în bandă. Când ambele cârlige sunt introduse complet, dispozitivul se

fixează bine pe încheietura mâinii.

**2** Glisaţi bucla de siguranţă peste cataramă (opţional).

Bucla de siguranţă este o mică buclă concepută pentru a se fixa peste ambele capete ale benzii şi peste cataramă. Aceasta oferă securitate suplimentară şi ajută la păstrarea benzii ataşată în timpul utilizării în orice condiţii.

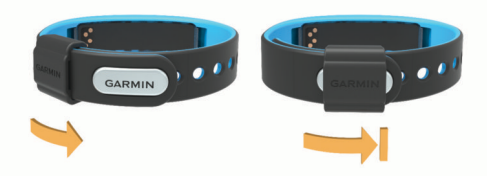

**3** Purtaţi dispozitivul toată ziua (*Utilizarea funcţiei de monitorizare a somnului*, pagina 2).

## **Caracteristicile dispozitivului**

Puteti trage cu degetul la stânga sau la dreapta pentru a derula caracteristicile de pe dispozitivul dvs. Pictogramele reprezintă multe dintre caracteristicile disponibile. O pictogramă care luminează intermitent semnifică faptul că dispozitivul caută un senzor compatibil, cum ar fi un senzor de viteză a bicicletei sau un monitor cardiac. O pictogramă aprinsă înseamnă că senzorul este asociat.

**NOTĂ:** este posibil ca unele caracteristici să nu fie disponibile. Puteţi activa aceste caracteristici personalizând ecranele pe care le afişează dispozitivul dvs. (*[Setările dispozitivului](#page-4-0)*, [pagina 5\)](#page-4-0).

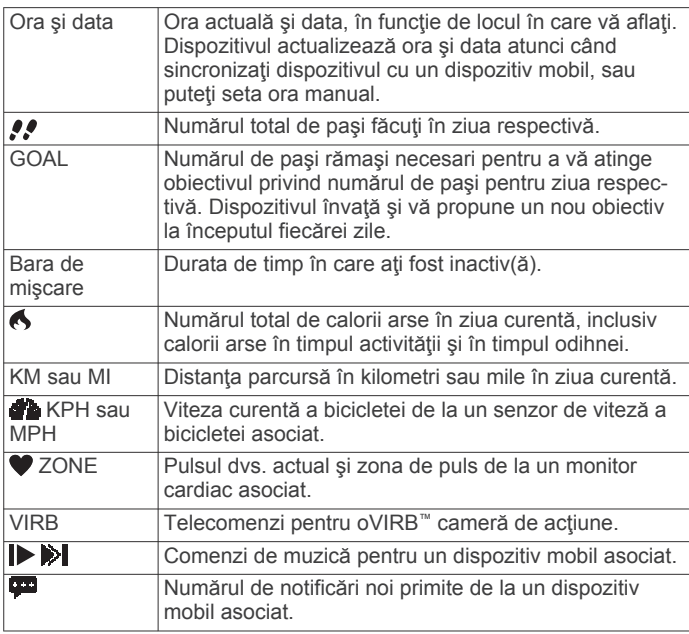

## **Obiectiv automat**

Dispozitivul dvs. creează automat un obiectiv zilnic privind numărul de paşi, pe baza nivelurilor dvs. de activitate anterioare. Când începeţi mersul sau alergatul, dispozitivul numără paşii rămaşi din obiectivul dvs. zilnic. Când atingeţi obiectivul privind numărul de paşi, dispozitivul afişează cuvântul GOAL! şi începe să numere paşii făcuţi care depăşesc obiectivul dvs. zilnic.

Când configuraţi dispozitivul pentru prima dată trebuie să indicați un nivel de activitate. Acest nivel determină obiectivul dvs. initial privind numărul de pasi.

Dacă alegeţi să nu folosiţi caracteristica obiectivului automat, puteți seta un obiectiv personalizat privind numărul de pași în contul dvs. Garmin Connect.

## **Bara de mişcare**

Şederea pentru perioade de timp lungi poate declanşa schimbări nedorite ale stării metabolice. Bara de mişcare vă aminteşte să vă mişcaţi. După o oră de inactivitate, dispozitivul vibrează, apare MOVE! și se completează primul segment $(1)$ . După fiecare 15 minute de inactivitate, se completează segmente suplimentare 2.

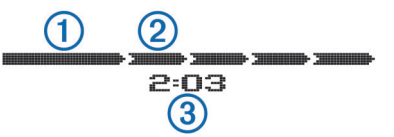

Perioada de inactivitate 3 continuă să crească până când bara de mişcare este resetată. Puteţi reseta bara de mişcare prin parcurgerea unei distante scurte mergând pe jos.

## **Începerea unei activităţi de fitness**

Puteți începe o activitate cronometrată, cum ar fi o plimbare sau o alergare, care poate fi salvată şi trimisă în contul dvs.Garmin Connect.

- **1** Ţineţi apăsat ecranul tactil pentru a vizualiza meniul.
- 2 Selectati  $\hat{\mathbf{z}}$ .
- **3** Dacă este necesar, aşteptaţi până când dispozitivul dvs. se asociază cu un monitor cardiac compatibil sau cu un senzor pentru viteza bicicletei (*[Asocierea senzorilor ANT+](#page-3-0)*, [pagina 4](#page-3-0)).
- **4** Selectati ▶ pentru a porni cronometrul. **NOTĂ:** dispozitivul nu înregistrează activitatea dvs. de fitness până când nu porniţi cronometrul.
- **5** Începeți activitatea.
- **6** După ce finalizați activitatea, selectați ▶ pentru a opri cronometrul.
- **7** Selectaţi o opţiune:
	- Selectați **>** pentru a reporni cronometrul.
	- Selectați la pentru a salva activitatea.
	- Selectati **☆ > OK** pentru a sterge activitatea.

## **Monitorizarea repausului**

În timpul modului de somn, dispozitivul vă monitorizează odihna. Statisticile de repaus includ numărul total de ore de somn, perioadele de mişcare şi perioadele de somn odihnitor.

#### **Utilizarea funcţiei de monitorizare a somnului**

Pentru a putea utiliza funcția de monitorizare a somnului trebuie să purtaţi dispozitivul.

- **1** Ţineţi apăsat ecranul tactil pentru a vizualiza meniul.
- **2** Selectaţi > **OK**.
- **3** Când vă treziţi, atingeţi de două ori ecranul tactil pentru a activa dispozitivul şi ţineţi apăsat ecranul tactil pentru a ieşi din modul de inactivitate.

**NOTĂ:** dacă uitaţi să puneţi dispozitivul în modul de inactivitate, vă puteţi introduce manual orele de somn şi de trezire în contul Garmin Connect pentru a recupera statisticile privind somnul.

## **Bluetooth Caracteristici conectate**

Dispozitivul vívosmart are mai multe caracteristici conectate Bluetooth pentru dispozitivul dvs. mobil compatibil folosind aplicaţiaGarmin Connect Mobile.

- <span id="page-2-0"></span>**Notificări**: vibrează şi afişează notificările pentru SMS, mesaje prin e-mail, apeluri, memento din calendar şi altele.
- **Găseşte-mi telefonul**: ajută la localizarea unui dispozitiv mobil pierdut care este asociat folosind tehnologia wirelessBluetooth.
- **Alertă de telefon abandonat**: vibrează şi vă alertează atunci când dispozitivul mobil asociat nu mai este în raza de acţiune a tehnologiei wireless Bluetooth.
- **Comenzi muzică**: comenzi pentru playerul muzical pentru dispozitivul mobil asociat.
- **Încărcări de activităţi în contul dvs. Garmin Connect**: Vă permite să trimiteți date despre activități pe dispozitivul dvs. mobil asociat. Vă puteţi vizualiza datele în aplicaţia Garmin Connect Mobile.

#### **Asocierea dispozitivului mobil cu dispozitivul vívosmart**

Puteți asocia dispozitivul vívosmart cu un dispozitiv mobil diferit după finalizarea configurării iniţiale (*[Configurarea dispozitivului](#page-0-0) mobil*[, pagina 1](#page-0-0)).

**NOTĂ:** puteţi asocia dispozitivul vívosmart cu un singur dispozitiv mobil la un moment dat.

- **1** Accesaţi [www.GarminConnect.com/vivosmart](http://www.garminconnect.com/vivosmart) din browserul dispozitivului mobil şi descărcaţi aplicaţia Garmin Connect Mobile.
- **2** Poziţionaţi dispozitivul mobil la o distanţă mai mică de 3 m (10 ft.) de dispozitivul vívosmart.
- **3** Ţineţi apăsat ecranul tactil al dispozitivului vívosmart pentru a vizualiza meniul.
- **4** Selectaţi > **Pair** > **OK**.
- **5** Deschideţi aplicaţia Garmin Connect Mobile şi urmăriţi instructiunile de pe ecran.

Instrucțiunile sunt furnizate în timpul configurării inițiale sau pot fi găsite în secțiunea de ajutor a aplicației Garmin Connect Mobile.

#### **Vizualizarea notificărilor**

Înainte de a putea vizualiza notificările, trebuie să asociaţi dispozitivul vívosmart cu un dispozitiv mobil compatibil.

- 1 Selectati<sup>D</sup>.
- **2** Glisaţi la stânga sau la dreapta pentru a răsfoi notificările.
- **3** Selectati o notificare.
- **4** Dacă este cazul, selectați▼ pentru a derula conținutul notificării.
- **5** Selectati pentru a reveni la ecranul anterior. **NOTĂ:** notificarea rămâne pe dispozitivul vívosmart până când o vizualizaţi pe dispozitivul dvs. mobil.

#### **Administrarea notificărilor**

Puteți utiliza dispozitivul dvs. mobil compatibil pentru a administra notificările afişate pe dispozitivul dvs. vívosmart.

Selectaţi o opţiune:

- Dacă utilizaţi un dispozitiv iOS® , utilizaţi setările centrului de notificare de la dispozitivul dvs. mobil, pentru a selecta elementele care se vor afişa pe dispozitiv.
- Dacă utilizaţi un dispozitiv Android™, utilizaţi setările de aplicaţie din aplicaţia Garmin Connect Mobile pentru a selecta elementele de afişat pe dispozitiv.

#### **Localizarea unui dispozitiv mobil pierdut**

Această funcţie vă poate ajuta să găsiţi dispozitiv mobil pierdut, cu condiția ca acesta să fie asociat folosind tehnologia wireless Bluetooth şi să se afle în raza de acţiune.

- **1** Ţineţi apăsat ecranul tactil pentru a vizualiza meniul.
- **2** Selectaţi .

Dispozitivul vívosmart începe să caute dispozitivul mobil asociat. Pe ecranul dispozitivului vívosmart apar bare care corespund puterii semnalului Bluetooth şi pe dispozitivul dvs. mobil se declanşează o alertă sonoră.

3 Selectați **b** pentru a opri căutarea.

#### **Dezactivarea Bluetooth tehnologiei wireless**

- **1** Ţineţi apăsat ecranul tactil pentru a vizualiza meniul.
- 2 Selectati  $\hat{x}$  > Turn Off pentru a dezactiva tehnologia wireless Bluetooth pe dispozitivul vívosmart.

**SUGESTIE:** consultaţi manualul de utilizare pentru dispozitivul mobil pentru a dezactiva tehnologia wireless Bluetooth pe dispozitivul mobil.

## **Istoric**

Dispozitivul dvs. vă urmăreşte paşii zilnici, caloriile arse, statisticile privind somnul și informațiile de la senzorulANT+® opţional. Vă puteţi trimite istoricul în contul dvs. Garmin Connect. Stocarea datelor dvs. depinde de modul cum utilizaţi dispozitivul.

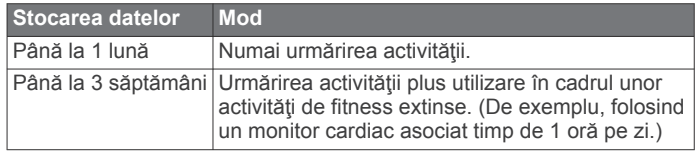

Când spațiul de stocare a datelor este plin, dispozitivul sterge cele mai vechi fişiere pentru a face loc pentru date noi.

#### **Trimiterea datelor către dispozitivul mobil**

Înainte de a putea trimite date către dispozitivul mobil, trebuie să asociaţi dispozitivul vívosmart cu un dispozitiv mobil compatibil (*[Configurarea dispozitivului mobil](#page-0-0)*, pagina 1).

Dispozitivul dvs. se sincronizează periodic cu aplicaţia Garmin Connect Mobile. De asemenea, puteţi trimite date pe dispozitivul mobil în orice moment.

- **1** Poziţionaţi dispozitivul la o distanţă mai mică de 3 m (10 ft.) de dispozitivul mobil.
- **2** Ţineţi apăsat ecranul tactil pentru a vizualiza meniul.
- 3 Selectati **IT**.
- **4** Vizualizaţi-vă datele în aplicaţia Garmin Connect Mobile.

## **Trimiterea datelor către computerul dvs.**

Înainte de a putea trimite date către computer, trebuie să descărcați software-ul de configurare Garmin Express (*[Configurarea computerului](#page-0-0)*, pagina 1).

- **1** Conectaţi dispozitivul la computer utilizând cablul USB.
- **2** Țineți apăsat **pe ecranul tactil până când vedeți**  $\mathbb{R}$ . Dispozitivul intră în modul de stocare în masă.
- **3** Urmaţi instrucţiunile de pe ecran.
- **4** Vizualizaţi datele în contul dvs. Garmin Connect.

## **Garmin Connect**

Vă puteți conecta cu prietenii dvs. în contul Garmin Connect. Garmin Connect vă oferă instrumentele pentru a urmări, analiza, partaja şi a vă susţine unii pe alţii. Înregistraţi evenimentele vieţii dvs. active, inclusiv alergări, plimbări, mers pe bicicletă, înot, mers pe jos, triatlon şi altele. Pentru a vă înregistra şi a obţine un cont gratuit, accesaţi [www.garminconnect.com/start.](http://www.garminconnect.com/start)

- **Urmăriţi-vă progresul**: puteţi urmări paşii dvs. zilnici, puteţi intra într-o competiţie prietenească cu contactele dvs. şi vă puteţi realiza scopurile.
- **Stocaţi-vă activităţile**: după ce finalizaţi şi salvaţi o activitate pe dispozitivul dvs., puteţi încărca acea activitate în contul Garmin Connect şi o puteţi păstra oricât doriţi.

<span id="page-3-0"></span>**Analizaţi-vă datele**: puteţi vizualiza mai multe informaţii detaliate despre activitatea dvs., inclusiv timp, distanţă, puls, calorii arse şi rapoarte personalizabile.

**NOTĂ:** unele date necesită un accesoriu opţional, cum ar fi un monitor cardiac.

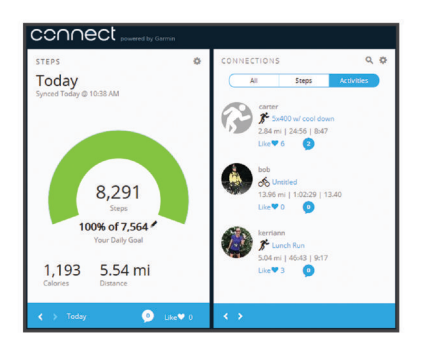

- **Partajaţi-vă activităţile**: vă puteţi conecta cu prietenii pentru a vă urmări reciproc activităţile sau puteţi posta linkuri către activităţile dvs. pe site-urile reţelelor de socializare favorite.
- **Gestionaţi-vă setările**: puteţi personaliza setările dispozitivului şi ale utilizatorului în contul dvs. Garmin Connect.

## **Senzori ANT+**

Dispozitivul dvs. poate fi utilizat cu senzori ANT+ wireless. Pentru mai multe informaţii despre compatibilitate şi achiziţia de senzori opționali, vizitați <http://buy.garmin.com>.

#### **Pornirea Monitorului cardiac**

**NOTĂ:** dacă nu aveți un monitor cardiac, puteți omite această sarcină.

**NOTĂ:** dispozitivul poate produce încălzirea pielii atunci când este utilizat pentru perioade îndelungate de timp. Pentru a remedia această problemă, aplicaţi un lubrifiant sau un gel antifrecare pe centrul modulului, unde aceasta intră în contact cu pielea dvs.

#### *ATENŢIONARE*

#### Nu aplicaţi gel sau lubrifiant antifrecare pe electrozi.

Nu utilizaţi geluri sau lubrifianţi care conţin cremă de protecţie împotriva razelor solare.

Trebuie să purtați monitorul cardiac direct pe piele, imediat sub stern. Trebuie să fie fixat suficient de bine pentru a rămâne în poziţie în timpul activităţii.

**1** Introduceți un capăt al curelei ① prin fanta ② din modulul monitorului cardiac.

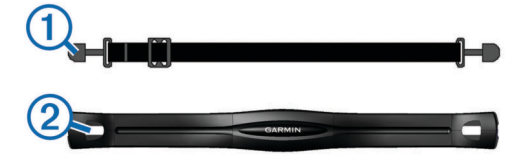

- **2** Trageţi aripioara în jos.
- **3** Umeziti electrozii **3** din spatele modulului pentru a stabili o legătură solidă între pieptul dvs. şi modulul monitorului cardiac.

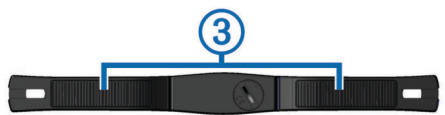

**4** Înfăşuraţi cureaua în jurul pieptului şi ataşaţi-o la cealaltă latură a modulului monitorului cardiac.

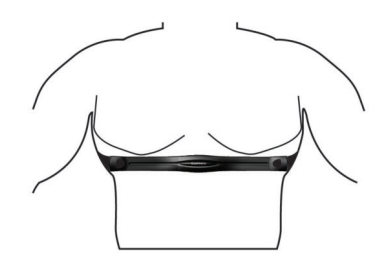

Sigla Garmin® trebuie să fie cu partea dreaptă în sus.

**5** Aduceţi dispozitivul la o distanţă mai mică de 3 m (10 ft.) de monitorul cardiac.

După ce porniți monitorul cardiac, acesta este activ și trimite date.

#### **Asocierea senzorilor ANT+**

Înainte să puteți asocia senzoriiANT+, trebuie să activați ecranele senzorului pe dispozitivul vívosmart. Pentru mai multe informaţii despre personalizarea ecranelor dispozitivului, consultaţi *[Setările dispozitivului](#page-4-0)*, pagina 5.

**NOTĂ:** dacă dispozitivul dvs. s-a aflat în pachet cu un monitor cardiac, ecranul pentru puls este deja activat şi monitorul cardiac este asociat.

- **1** Activaţi monitorul cardiac sau instalaţi senzorul.
- **2** Poziţionaţi dispozitivul la o distanţă mai mică de 3 m (10 ft.) de senzor.

**NOTĂ:** staţionaţi la 10 m (33 ft.) distanţă de alţi senzori ANT+ în timpul asocierii.

- **3** Trageţi cu degetul la stânga sau la dreapta pentru a vizualiza ecranul senzorului.
- **4** Aşteptaţi până când dispozitivul se conectează la senzorul ANT+.
- **5** Dacă este cazul, urmaţi instrucţiunile de pe ecran pentru a finaliza asocierea.

Când senzorul este asociat cu dispozitivul, pictograma este aprinsă şi apar datele senzorului.

#### **Despre zonele de puls**

Numeroşi sportivi utilizează zonele de puls pentru a măsura şi a-și mări rezistența cardiovasculară și pentru a-și îmbunătăți nivelul de fitness. O zonă de puls este un interval setat de bătăi pe minut. Cele cinci zone de puls comun acceptate sunt numerotate de la 1 la 5, în ordinea crescătoare a intensităţii. În general, zonele de puls sunt calculate sub formă de procente din pulsul maxim.

#### **Obiective fitness**

Cunoaşterea zonelor dvs. de puls vă poate ajuta să vă măsuraţi şi să vă îmbunătăţiţi condiţia fizică prin înţelegerea şi aplicarea acestor principii.

- Pulsul dvs. este o măsură excelentă a intensităţii exerciţiilor.
- Antrenamentele desfăşurate în anumite zone de puls vă pot ajuta să vă îmbunătățiți capacitatea și rezistența cardiovasculară.
- Cunoaşterea zonelor dvs. de puls poate preveni antrenamentele în exces şi poate reduce riscul de vătămare.

Dacă vă cunoaşteţi pulsul maxim, puteţi utiliza tabelul (*[Calculul](#page-5-0) [zonelor de puls](#page-5-0)*, pagina 6) pentru a determina cea mai bună zonă de puls pentru obiectivele dvs. de fitness.

Dacă nu vă cunoaşteţi pulsul maxim, utilizaţi unul dintre calculatoarele disponibile pe internet. Unele săli de sport şi centre de sănătate pot asigura un test de măsurare a pulsului maxim. Pulsul maxim implicit este egal cu 220 minus vârsta dvs.

## <span id="page-4-0"></span>**VIRB Telecomandă**

Funcția de control VIRB la distanță vă permite să controlați camera VIRB de la distanţă. Accesaţi [www.garmin.com/VIRB](http://www.garmin.com/VIRB)  VIRB pentru a achiziţiona o cameră.

#### **Controlul camerei VIRB**

Înainte să puteți utiliza funcția de control la distanță VIRB, trebuie să activati setarea de control la distantă pe camera dvs. VIRB Pentru mai multe informaţii, consultaţi *manualul de utilizare a seriei* VIRB. De asemenea, trebuie să activaţi ecranul VIRB pe dispozitivul dvs. vívosmart (*Setările dispozitivului*, pagina 5).

- **1** Porniţi camera VIRB .
- **2** Pe dispozitivul dvs. vívosmart, trageţi cu degetul la stânga sau la dreapta pentru a vizualiza ecranul **VIRB**.
- **3** Aşteptaţi până când dispozitivul se asociază cu camera VIRB (*[Asocierea senzorilor ANT+](#page-3-0)*, pagina 4).
- **4** Selectaţi o opţiune:
	- Pentru a înregistra un videoclip, selectați e.c. Pe dispozitivulvívosmart apare cronometrul video.
	- Pentru a opri înregistrarea video, selectați **.**
	- Pentru a face o fotografie, selectați **o**

## **Personalizarea dispozitivului dvs.**

#### **Setările dispozitivului**

Puteți personaliza setările dispozitivului și setările utilizatorului în contul dvs. Garmin Connect.

De pe widgetul dispozitivului, selectaţiSetări dispozitiv.

- **Alarmă**: setează timpul şi frecvenţa unui ceas deşteptător pentru dispozitiv.
- **Ecrane vizibile**: vă permite să personalizați ecranele pe care le afişează dispozitivul.

**NOTĂ:** trebuie să activaţi pulsul, viteza bicicletei sau VIRB ecranele aflate la distanţă pentru a utiliza dispozitivul cu senzori ANT+. Trebuie să activați ecranul de notificări pentru a vizualiza notificările de pe dispozitivul mobil.

- **Dimensiune roată bicicletă**: dacă folosiți un senzor pentru viteza bicicletei, puteți introduce circumferința roții în milimetri.
- **Ecran implicit**: setează ecranul care apare atunci când activaţi dispozitivul.
- **Afişaj automat pornit**: permite dispozitivului să activeze ecranul automat atunci când vă rotiți încheietura mâinii către corp. Puteți personaliza dispozitivul pentru a folosi această caracteristică oricând sau numai în timpul unei activităţi care necesită măsurarea timpului.
- **Afişaj cu luminozitate automată**: permite dispozitivului să maximizeze luminozitatea ecranului automat pe parcursul unei activități care necesită măsurarea timpului pentru o vizibilitate mai bună în exterior.
- **NOTĂ:** această setare reduce durata de viaţă a bateriei.
- **Orientare bandă**: vă permite să personalizaţi direcţia de cataramei benzii.

**NOTĂ:** purtarea cataramei pe interiorul încheieturii mâinii oferă cel mai bun unghi de vizualizare a ecranului.

- **Orientare ecran**: setează dispozitivul pentru a afişa datele în format peisaj sau portret.
	- **NOTĂ:** notificările sunt afişate întotdeauna în format peisaj.
- **Format oră**: setează dispozitivul pentru a afişa timpul în format de 12 ore sau de 24 de ore.
- **Limbă**: setează limba de afişare a dispozitivului.
- **Unităţi**: setează dispozitivul pentru a afişa distanţa parcursă în kilometri sau mile.
- **Lungime etapă personalizată**: permite dispozitivului să calculeze mai precis distanţa parcursă folosind lungimea pasului personalizată.
- **Puls**: vă permite să vă estimaţi pulsul maxim şi să determinaţi zonele de puls personalizate.

#### **Setări pentru alerte**

Ţineţi apăsat ecranul tactil pentru a vizualiza meniul, şi selectaţi  $\Delta$ .

**On**: permite alerte de vibratie.

**Privacy**: permite alerte de vibrație și afișează notificări în modul de confidențialitate.

**NOTĂ:** în modul de confidenţialitate, numele expeditorului şi conţinutul notificării nu apar în alerta de notificare.

**Off**: dezactivează alertele de vibrație.

**NOTĂ:** setările pentru alerte nu afectează setările ceasului deşteptător în contul dvs. Garmin Connect.

#### **Reglarea luminozităţii ecranului**

- **1** Ţineţi apăsat ecranul pentru a vizualiza meniul.
- **2** Selectati ●
- **3** Selectati sau + pentru a regla luminozitatea ecranului. **NOTĂ:** luminozitatea ecranului afectează durata de viaţă a bateriei.

## **Informaţii dispozitiv**

#### **vívosmart Specificaţii**

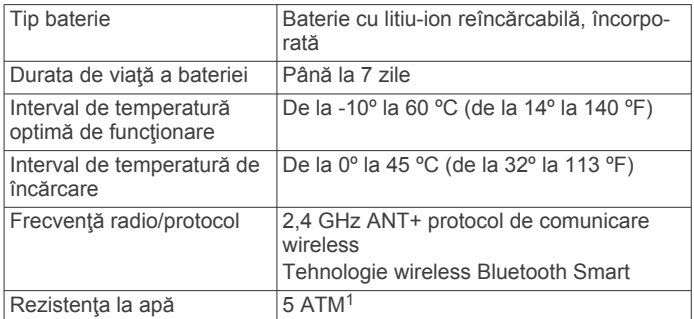

#### **Specificaţiile monitorului cardiac**

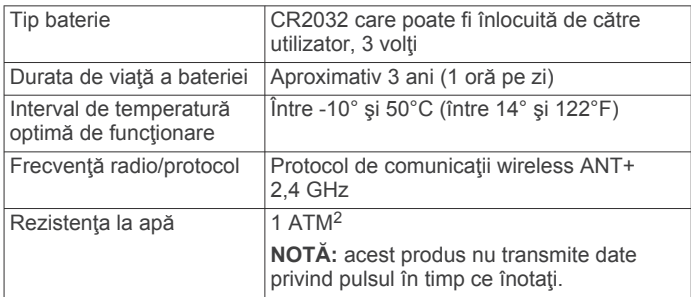

#### **Baterii care pot fi înlocuite de către utilizator**

#### **AVERTISMENT**

Nu utilizați un dispozitiv ascuțit pentru a scoate bateriile.

Nu lăsaţi bateria la îndemâna copiilor.

Nu introduceţi bateriile în gură. În caz de înghiţire, contactaţi medicul sau centrul de toxicologie.

Bateriile reîncărcabile de tip monedă pot conține perclorat. Poate fi necesară manipularea specială. Consultaţi [www.dtsc.ca.gov/hazardouswaste/perchlorate.](http://www.dtsc.ca.gov/hazardouswaste/perchlorate)

<sup>1</sup> \*Dispozitivul este rezistent la presiunea echivalentă cu o adâncime de 50 m. Pentru informaţii suplimentare, vizitaţi [www.garmin.com/waterrating](http://www.garmin.com/waterrating).<br><sup>2</sup> \*Dispozitivul este rezistent la presiunea echivalentă cu o adâncime de 10 m. Pentru informaţii suplimentare, vizitaţi [www.garmin.com/waterrating](http://www.garmin.com/waterrating).

#### **ATENŢIE**

<span id="page-5-0"></span>Contactati centrul local de reciclare a deseurilor pentru a recicla bateriile în mod adecvat.

#### *Înlocuirea bateriei monitorului cardiac*

**1** Identificaţi capacul bateriei circulare, situat în spatele monitorului cardiac.

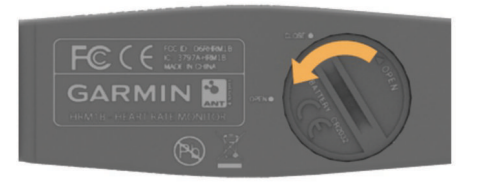

- **2** Utilizaţi o monedă pentru a răsuci capacul în sens opus acelor de ceasornic până când se slăbeşte suficient pentru a fi îndepărtat (săgeata este îndreptată către **DESCHIS**).
- **3** Îndepărtaţi capacul şi bateria.
- **4** Aşteptaţi 30 secunde.
- **5** Introduceţi bateria nouă cu polul pozitiv orientat în sus. **NOTĂ:** nu deterioraţi şi nu pierdeţi garnitura inelară.
- **6** Utilizaţi o monedă pentru a răsuci capacul în sensul acelor de ceasornic, înapoi pe poziţie (săgeata orientată către **ÎNCHIS**).

După ce înlocuiţi bateria monitorului cardiac, este posibil să fie nevoie să asociaţi monitorul cardiac cu dispozitivul, din nou.

## **Întreţinere dispozitiv**

#### *ATENŢIONARE*

Evitaţi şocuri extreme şi tratamente brutale, deoarece acestea pot diminua durata de viaţă a produsului.

Nu utilizați un obiect ascuțit pentru a curăța dispozitivul.

Nu atingeţi niciodată ecranul tactil cu un obiect dur sau ascuţit; în caz contrar, ecranul poate fi deteriorat.

Evitaţi agenţii chimici de curăţare, solvenţii şi insecticidele care pot deteriora componentele din plastic şi finisajele.

Clătiți bine dispozitivul cu apă proaspătă după expunerea la clor, apă sărată, soluție de protecție solară, produse cosmetice, alcool sau alte substante chimice agresive. Expunerea prelungită la aceste substante poate conduce la deteriorarea carcasei.

Nu depozitaţi dispozitivul în locuri în care poate fi expus timp îndelungat la temperaturi extreme; în caz contrar, dispozitivul poate fi deteriorat ireversibil.

#### **Evitarea deteriorării dispozitivului din cauza substanţelor chimice dure**

#### *ATENŢIONARE*

Nu pulverizati dispozitivul cu substante chimice dure, inclusiv, dar fără limitare, insecticide care conțin DEET. Chiar și cantități mici de substanţe chimice dure pot deteriora componentele din plastic şi compromite citirea cu uşurinţă a ecranului.

#### **Curăţarea dispozitivului**

- **1** Ştergeţi dispozitivul folosind o cârpă înmuiată într-o soluţie de detergent neagresiv.
- **2** Ştergeţi-o până la uscare.

#### **Îngrijirea monitorului cardiac**

#### *ATENŢIONARE*

O acumulare de transpiraţie şi de sare pe curea poate scădea capacitatea monitorului cardiac de a raporta date corecte.

• Clătiţi cureaua după fiecare folosire.

• Spălaţi cureaua de mână din când în când, folosind o cantitate mică de detergent slab, cum ar fi lichid de spălat vase.

**NOTĂ:** folosirea unei cantităţi prea mari de detergent poate deteriora cureaua.

- Nu puneți cureaua într-un uscător automat.
- Pentru uscare, atârnați-o sau întindeți-o pe o suprafață plană.

### **Depanare**

#### **Dispozitivul meu nu afişează ora corectă**

Dispozitivul actualizează ora şi data atunci când sincronizaţi dispozitivul cu un dispozitiv mobil. Atunci când schimbati fusele orare, trebuie să vă sincronizaţi dispozitivul pentru a avea ora corectă.

Sincronizaţi-vă dispozitivul cu un dispozitiv mobil (*[Trimiterea](#page-2-0) [datelor către dispozitivul mobil](#page-2-0)*, pagina 3).

Ora şi data sunt încărcate automat.

#### *Setarea manuală a orei*

- **1** Ţineţi apăsat ecranul pentru a vizualiza meniul.
- 2 Selectati<sup>()</sup> > Manual.
- **3** Selectați  $=$  sau  $+$  pentru a ajusta ora și data.
- **4** Selectati ✔ pentru a confirma fiecare setare.

#### **Vizualizarea informaţiilor dispozitivului**

Puteți vizualiza versiunea de software și energia rămasă a bateriei. Când bateria este descărcată, apare pe ecranul cu ora şi data al dispozitivului.

- **1** Ţineţi apăsat ecranul pentru a vizualiza meniul.
- 2 Selectați<sup>(</sup>0.

#### **Prelungirea duratei de viaţă a bateriei**

Puteți face mai multe lucruri pentru a extinde durata de viață a unei baterii.

- Reduceţi luminozitatea ecranului (*[Reglarea luminozităţii](#page-4-0) ecranului*[, pagina 5\)](#page-4-0).
- DezactivaţiBluetooth tehnologia wireless atunci când nu utilizaţi caracteristici conectate (*[Dezactivarea Bluetooth](#page-2-0)  [tehnologiei wireless](#page-2-0)*, pagina 3).
- Dezactivaţi alertele de vibraţie (*[Setări pentru alerte](#page-4-0)*, [pagina 5](#page-4-0)).

#### **Actualizare software**

Dispozitivul descarcă automat actualizările de software disponibile în cadrul utilizării normale. Atunci când sincronizati dispozitivul cuGarmin Express, actualizarea se aplică imediat (*[Trimiterea datelor către computerul dvs.](#page-2-0)*, pagina 3). Când sincronizați dispozitivul cu aplicațiaGarmin Connect Mobile, actualizarea se aplică data următoare când vă încărcaţi dispozitivul (*[Trimiterea datelor către dispozitivul mobil](#page-2-0)*, [pagina 3](#page-2-0)).

#### **Anexă**

#### **Calculul zonelor de puls**

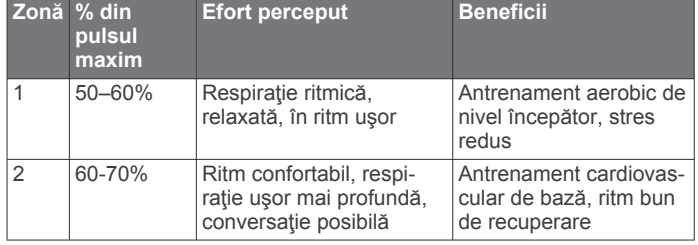

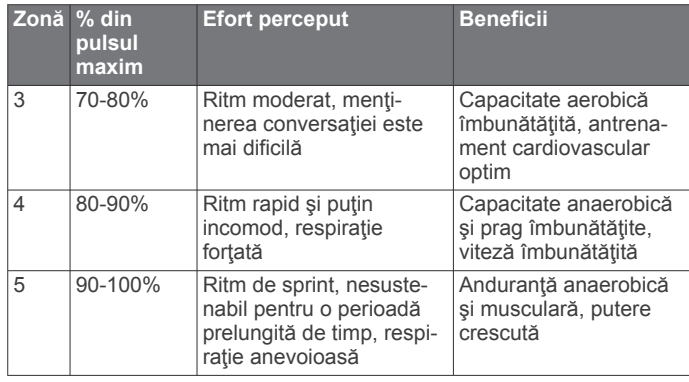

#### **Dimensiunea şi circumferinţa roţii**

Dimensiunea roții este marcată pe ambele părți ale pneului. Aceasta nu este o listă completă. Puteţi utiliza, de asemenea, unul dintre calculatoarele disponibile pe internet.

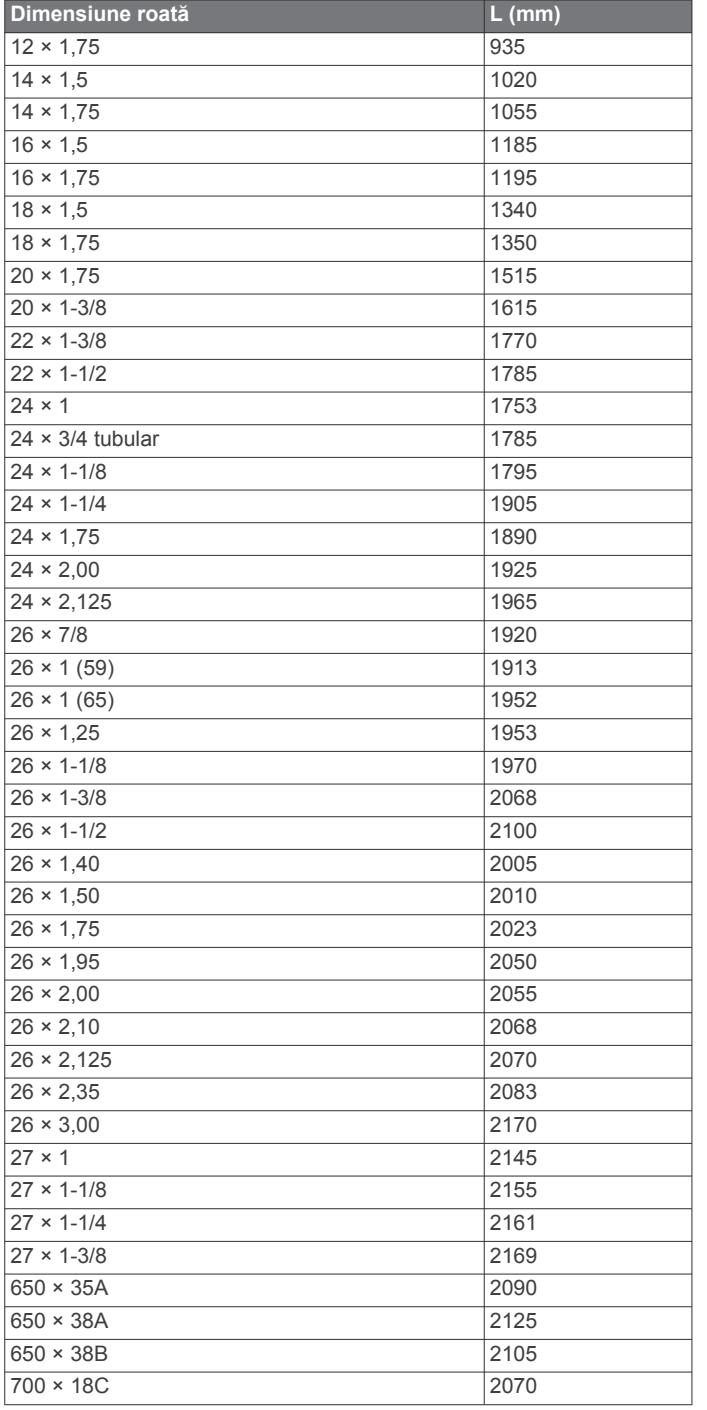

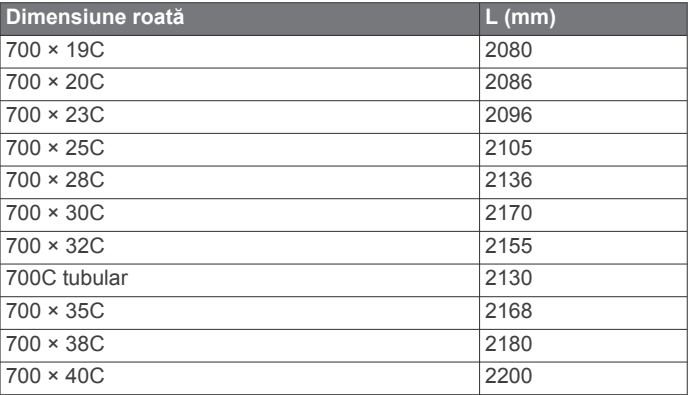

#### **Software License Agreement**

BY USING THE DEVICE, YOU AGREE TO BE BOUND BY THE TERMS AND CONDITIONS OF THE FOLLOWING SOFTWARE LICENSE AGREEMENT. PLEASE READ THIS AGREEMENT CAREFULLY.

Garmin Ltd. and its subsidiaries ("Garmin") grant you a limited license to use the software embedded in this device (the "Software") in binary executable form in the normal operation of the product. Title, ownership rights, and intellectual property rights in and to the Software remain in Garmin and/or its thirdparty providers.

You acknowledge that the Software is the property of Garmin and/or its third-party providers and is protected under the United States of America copyright laws and international copyright treaties. You further acknowledge that the structure, organization, and code of the Software, for which source code is not provided, are valuable trade secrets of Garmin and/or its third-party providers and that the Software in source code form remains a valuable trade secret of Garmin and/or its third-party providers. You agree not to decompile, disassemble, modify, reverse assemble, reverse engineer, or reduce to human readable form the Software or any part thereof or create any derivative works based on the Software. You agree not to export or re-export the Software to any country in violation of the export control laws of the United States of America or the export control laws of any other applicable country.

#### **Garanţie limitată**

Acest produs Garmin este garantat fără defecte ale materialelor sau ale calității execuției timp de un an de la data achiziționării. În această perioadă. Garmin va avea ca optiune exclusivă, repararea sau înlocuirea oricăror componente care prezintă defecte la utilizarea obişnuită. Astfel de reparaţii sau înlocuiri vor fi efectuate fără costuri suplimentare pentru client pentru piese sau manoperă, cu condiția ca clientul să suporte costurile de transport. Această garanţie nu se aplică pentru: (i) defecte ale aspectului, precum zgârieturi, crăpături şi urme de lovituri; (ii) consumabile, precum bateriile, cu excepţia cazului în care deteriorarea a avut loc ca urmare a unui defect al materialelor sau al calității execuției; (iii) deteriorarea cauzată de accidente, utilizarea abuzivă sau eronată, apă, inundație, incendiu, sau alte cauze naturale sau externe; (iv) deteriorarea determinată de serviciile efectuate de orice persoană care nu este furnizor autorizat Garmin; sau (v) deteriorarea unui produs care a fost modificat sau alterat fără permisiunea scrisă a Garmin, sau (vi) deteriorarea unui produs care a fost conectat la o sursă de alimentare şi/sau cabluri de date care nu sunt furnizate de Garmin. În plus, Garmin îşi rezervă dreptul de a refuza revendicările de garanție pentru produse sau servicii care sunt obţinute şi/sau utilizate în contravenţie cu legile în vigoare din orice ţară.

Produsele noastre de navigare sunt destinate doar asistării deplasării şi nu trebuie utilizat în niciun scop care ar necesita măsurarea exactă a direcţiei, distanţei, locaţiei sau topografiei. Reparațiile au o garanție de 90 de zile. Dacă unitatea trimisă se află încă sub garanţia sa originală, atunci noua garanţie este de 90 de zile sau până la sfârșitul primului an de garanție, în funcție de perioada care este mai lungă.

GARANŢIA ŞI DESPĂGUBIRILE CONŢINUTE ÎN PREZENTUL DOCUMENT SUNT EXCLUSIVE ŞI ŢIN LOCUL CELORLALTE GARANŢII EXPLICITE, IMPLICITE SAU STATUTARE, INCLUSIV ORICE RĂSPUNDERE CARE REZULTĂ DIN ORICE GARANTIE DE VANDABILITATE SAU ADECVARE PENTRU UN ANUMIT SCOP, STATUTARE SAU ALTFEL. ACEASTĂ GARANŢIE VĂ OFERĂ DREPTURI LEGALE SPECIFICE, CARE POT VARIA DE LA O STARE LA ALTA.

Garmin NU VA FI SUB NICIO FORMĂ RESPONSABILĂ PENTRU NICIUN FEL DE PAGUBE ACCIDENTALE, SPECIALE, INDIRECTE SAU PE CALE DE CONSECINŢĂ, INDIFERENT DACĂ REZULTĂ DIN UTILIZAREA, UTILIZAREA ERONATĂ SAU DIN INCAPACITATEA DVS. DE A UTILIZA ACEST PRODUS SAU DIN DEFECTELE PRODUSULUI. UNELE STATE NU PERMIT EXCLUDEREA DAUNELOR ACCIDENTALE SAU PE CALE DE CONSECINŢĂ, DE ACEEA, ESTE POSIBIL CA EXCLUDEREA DE MAI SUS SĂ NU FIE APLICABILĂ ÎN TOTALITATE ÎN CAZUL DVS.

Garmin păstrează dreptul exclusiv de a repara sau înlocui (cu un produs nou sau un produs înlocuitor reparat de curând) dispozitivul sau software-ul sau de a oferi o rambursare integrală a preţului de achiziţionare la discreţia sa exclusivă. ACEASTĂ DESPĂGUBIRE TREBUIE SĂ FIE UNICĂ ŞI EXCLUSIVĂ PENTRU ORICE ÎNCĂLCARE A GARANŢIEI.

Pentru a obţine serviciile garanţiei, contactaţi dealerul autorizat Garmin sau apelaţi Asistenţa pentru produse Garmin pentru instrucţiunile de expediere şi numărul de monitorizare RMA. Ambalaţi în siguranţă dispozitivul şi o copie a chitanţei originale de vânzare necesară ca dovadă de achiziţionare pentru reparaţiile din perioada de garanţie. Scrieţi numărul de monitorizare clar pe exteriorul ambalajului. Expediaţi dispozitivul, cu costul transportului plătit anticipat, către orice stație de service pentru garanție Garmin.

**Achiziţii prin licitaţii online**: Produsele achiziţionate prin licitaţii online nu sunt eligibile pentru bonificații sau alte oferte speciale Garmin acoperite de garanție. Confirmările licitațiilor online nu sunt acceptate pentru verificarea garanției. Pentru a obține serviciile oferite de garanție este necesară chitanța de vânzare originală sau o copie a acesteia de la comerciantul autorizat. Garmin nu va înlocui componentele lipsă de la ambalajele achiziționate prin licitație online.

**Achiziţii internaţionale**: O garanţie separată poate fi oferită prin distribuitorii internaţionali pentru dispozitivele achiziţionate în afara Statelor Unite în funcţie de ţară. Dacă este cazul, această garanţie este oferită de distribuitorul regional din ţara respectivă şi acest distribuitor oferă servicii regionale pentru dispozitivul dvs. Garanţiile distribuitorului sunt valabile numai în zona distribuţiei destinate. Dispozitivele achiziţionate în Statele Unite sau Canada trebuie returnate la centrul de service Garmin din Marea Britanie, Canada, sau Taiwan pentru service.

#### © 2014 Garmin Ltd. sau filialele sale

Garmin®, sigla Garmin, ANT+® șivívosmart® sunt mărci comerciale ale Garmin Ltd. sau ale filialelor sale, înregistrate în S.U.A. şi în alte ţări. Garmin Connect™ Garmin Express™şiVIRB™ sunt mărci comerciale ale Garmin Ltd. sau ale filialelor sale. Aceste mărci comerciale nu pot fi utilizate fără permisiunea explicită a Garmin.

Android™ este o marcă comercială a Google, Inc. Numele mărcii Bluetooth® şi siglele sunt proprietatea Bluetooth SIG, Inc. şi orice utilizare a acestor mărci de către Garmin are loc sub licență. iOS<sup>®</sup> este o marcă comercială înregistrată a Cisco Systems, Inc. utilizată sub licenţă de către Apple Inc. Mac® este o marcă comercială a Apple Inc., înregistrată în S.U.A. şi în alte ţări. Windows® este marcă comercială înregistrată a Microsoft Corporation în Statele Unite şi în alte ţări. Alte mărci şi nume comerciale aparțin proprietarilor respectivi.

Acest produs este certificat ANT+® . Vizitaţi [www.thisisant.com/directory](http://www.thisisant.com/directory) pentru o listă de produse şi aplicaţii compatibile.